ds<sub>a</sub> $rpesplugin$ 

**Oct 03, 2020**

# $\mathrm{d} \mathrm{s}_\mathit{a} r \mathit{p} e \mathit{s}_\mathit{p} l \mathit{u} \mathit{g} \mathit{i} \mathit{n}$

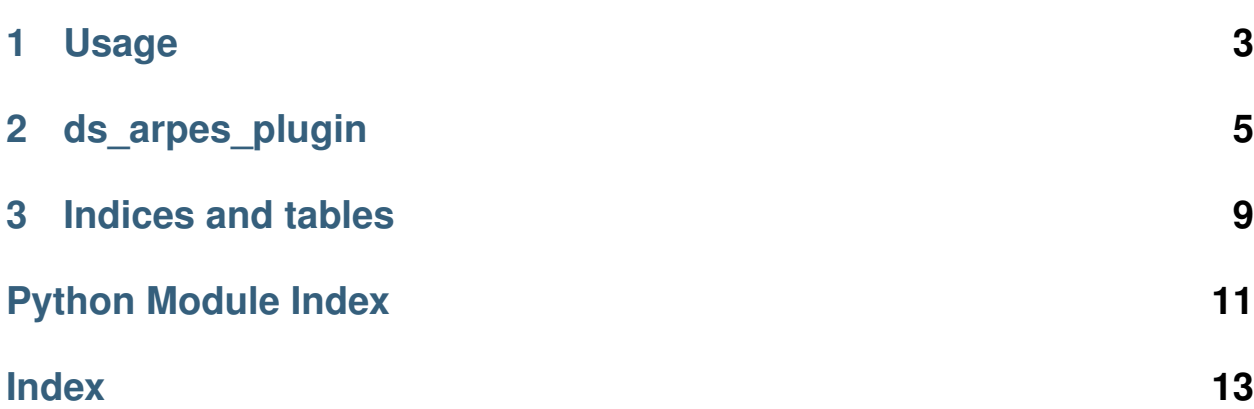

Welcome! ds\_arpes\_plugin is a python module that acts as a plugin to PIT, the python image tool provided by the [data\\_slicer](https://github.com/kuadrat/data_slicer) package. It connects the functionality provided by the [arpys](https://github.com/kuadrat/arpys) package to PIT.

## CHAPTER 1

## Usage

<span id="page-6-0"></span>To load the plugin, run the following command inn the ipython console of PIT:

arpes = mw.load\_plugin('ds\_arpes\_plugin')

(Of course you can use any variable name of your choice instead of arpes, but be aware that if you set up PIT to autoload this plugin, it will be available as arpes).

You are now able to load ARPES data into PIT by doing:

arpes.open('<filename>')

Of course, this requires a respective dataloader for the dataset you're trying to load to exist.

After loading, the usual D namespace is available as  $\alpha$  arpes.D, so you can, for example, access the data as  $\alpha$  rpes.D. data. Of course, at the same time PIT holds the data in its usual location and can be accessed by pit.get\_data().

If the data isn't displayed the way you'd expect, try a  $\verb|roll_axes()$ .

Note: Datasets that represent single ARPES spectra (i.e. 2D data) are still loaded by arpys as 3D arrays where one dimension has length 1. Somehow, this causes buggy behaviour in PIT and not all functionality may be available.

Basically, ds\_arpes\_plugin provides you all the tools of the [arpys module](https://github.com/kuadrat/arpys) through the arpes.pp and arpes. dl instances. Additionally, some convenience methods exist, most notably  $\alpha$ rpes.  $a2k$  for convenient angle to k space conversion. Check the *[full code reference](#page-8-0)* for more.

# CHAPTER 2

### ds\_arpes\_plugin

## <span id="page-8-4"></span><span id="page-8-0"></span>**2.1 ds\_arpes\_plugin package**

#### **2.1.1 Submodules**

#### <span id="page-8-3"></span>**2.1.2 ds\_arpes\_plugin.ds\_arpes\_plugin module**

```
exception ds_arpes_plugin.ds_arpes_plugin.DatasetError
Bases: Exception
```
Error raised when the type of data found does not conform to our expectations.

```
class ds_arpes_plugin.ds_arpes_plugin.ARPES_Plugin(*args, **kwargs)
Bases: data_slicer.plugin.Plugin
```
A plugin which connects the analysis functionalities of the *aprys* module with PIT.

#### **filename = '<missing filename>'**

<span id="page-8-1"></span>**load\_data**(*filename*)

Load a set of ARPES data and bring it into PIT-friendly form. Also return the arpys data Namespace for inspection.

**load**(*filename*)

Load a set of ARPES data and bring it into PIT-friendly form. Also return the arpys data Namespace for inspection.

This is a convenience alias for [load\\_data](#page-8-1).

```
open(filename)
```
Load a set of ARPES data and bring it into PIT-friendly form. Also return the arpys data Namespace for inspection.

<span id="page-8-2"></span>This is a convenience alias for [load\\_data](#page-8-1).

#### <span id="page-9-2"></span>**store**(*filename*, *force=False*)

Store the data Namespace D in a pickle file *filename*. This can severely reduce loading times for certain filetypes.

#### **dump**(*filename*, *force=False*)

Store the data Namespace D in a pickle file *filename*. This can severely reduce loading times for certain filetypes.

This is a convenience alias for [store](#page-8-2).

<span id="page-9-0"></span>**a2k**(*alpha\_axis*, *beta\_axis=None*, *dalpha=0*, *dbeta=0*, *orientation='horizontal'*, *work\_func=4*, *units=0*,

*hv=None*, *store=True*)

Convert the axes from angles to k-space. This updates the selected axes in the *pit.axes* and makes the change visible in the main plot. Notice that there will be no error message or anything if you happen to select nonsensical axes for *alpha\_axis* and *beta\_axis*, so check carefully if your result makes sense. The calculated KX and KY meshes (in the specified units) are stored in self.D, so the result can be retained when storing the data with  $store$ .

#### Parameters

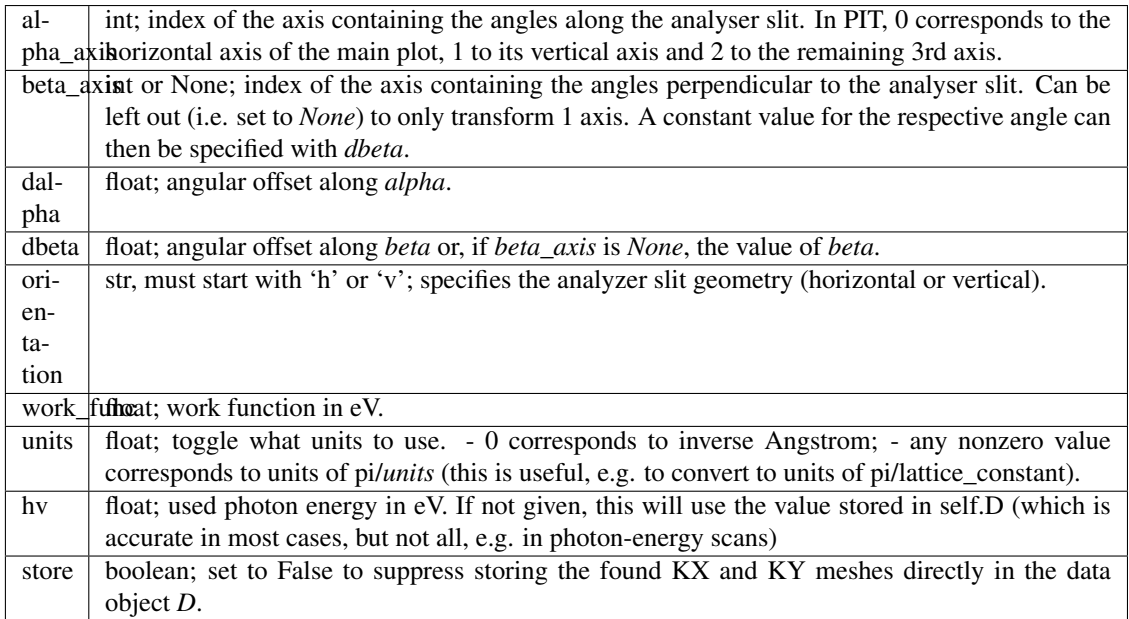

#### Returns

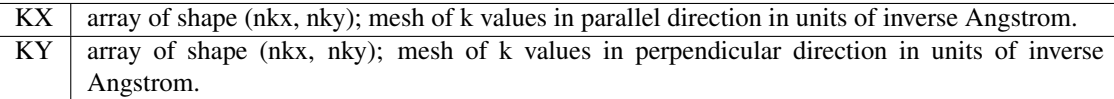

#### **shift\_axis**(*shift*, *dim=0*, *store=True*)

Apply a linear *shift* to the axis along *dim*, both on PIT's data and in the *D* data object.

#### <span id="page-9-1"></span>**main\_plot\_normalize\_per\_segment**(*dim=0*, *min=False*)

Apply the arpys function [normalize\\_per\\_segment](https://arpys.readthedocs.io/en/latest/arpys.html#arpys.postprocessing.normalize_per_segment) to the data in the main\_plot and visualize the result.

Note: This result is not stored, does not affect other plots (like cut\_plot and the x- and y-plots) and is lost the next time the main\_plot is updated by any means. To create a more persisting result, see

<span id="page-10-3"></span>[normalize\\_per\\_segment](#page-10-0)

#### <span id="page-10-1"></span>**cut\_plot\_normalize\_per\_segment**(*dim=0*, *min=False*)

Apply the arpys function [normalize\\_per\\_segment](https://arpys.readthedocs.io/en/latest/arpys.html#arpys.postprocessing.normalize_per_segment) to the data in the cut\_plot and visualize the result.

Note: This result is not stored, does not affect other plots (like cut\_plot and the x- and y-plots) and is lost the next time the cut\_plot is updated by any means. To create a more persisting result, see [normalize\\_per\\_segment](#page-10-0)

#### <span id="page-10-0"></span>**normalize\_per\_segment**(*dim=0*, *min=False*)

Apply the arpys function [normalize\\_per\\_segment](https://arpys.readthedocs.io/en/latest/arpys.html#arpys.postprocessing.normalize_per_segment) to every slice along z.

Note: The result of this operation is stored, i.e. the dataset is updated. If you just want to have a quick look at what this operation might look like without applying it to the whole dataset, confer [main\\_plot\\_normalize\\_per\\_segment](#page-9-1) or [cut\\_plot\\_normalize\\_per\\_segment](#page-10-1)

**apply\_model**(*model=<function ARPES\_Plugin.<lambda>>*, *eps=0.1*) Work in progress.

#### <span id="page-10-2"></span>**2.1.3 Module contents**

# CHAPTER 3

Indices and tables

- <span id="page-12-0"></span>• genindex
- modindex
- search

Python Module Index

<span id="page-14-0"></span>d

ds\_arpes\_plugin, [7](#page-10-2) ds\_arpes\_plugin.ds\_arpes\_plugin, [5](#page-8-3)

## Index

## <span id="page-16-0"></span>A

O

a2k() (*ds\_arpes\_plugin.ds\_arpes\_plugin.ARPES\_Plugin* open() (*ds\_arpes\_plugin.ds\_arpes\_plugin.ARPES\_Plugin method*), [6](#page-9-2) apply\_model() (*ds\_arpes\_plugin.ds\_arpes\_plugin.ARPES\_Plugin method*), [7](#page-10-3) ARPES\_Plugin (*class in method*), [5](#page-8-4) S shift\_axis() (*ds\_arpes\_plugin.ds\_arpes\_plugin.ARPES\_Plugin*

*method*), [6](#page-9-2)

*method*), [5](#page-8-4)

store() (*ds\_arpes\_plugin.ds\_arpes\_plugin.ARPES\_Plugin*

*ds\_arpes\_plugin.ds\_arpes\_plugin*), [5](#page-8-4)

## C

cut\_plot\_normalize\_per\_segment() (*ds\_arpes\_plugin.ds\_arpes\_plugin.ARPES\_Plugin method*), [7](#page-10-3)

## D

DatasetError, [5](#page-8-4) ds\_arpes\_plugin (*module*), [7](#page-10-3) ds\_arpes\_plugin.ds\_arpes\_plugin (*module*), [5](#page-8-4) dump() (*ds\_arpes\_plugin.ds\_arpes\_plugin.ARPES\_Plugin method*), [6](#page-9-2)

## F

filename (*ds\_arpes\_plugin.ds\_arpes\_plugin.ARPES\_Plugin attribute*), [5](#page-8-4)

## L

load() (*ds\_arpes\_plugin.ds\_arpes\_plugin.ARPES\_Plugin method*), [5](#page-8-4) load\_data() (*ds\_arpes\_plugin.ds\_arpes\_plugin.ARPES\_Plugin method*), [5](#page-8-4)

## M

main plot normalize per segment() (*ds\_arpes\_plugin.ds\_arpes\_plugin.ARPES\_Plugin method*), [6](#page-9-2)

## N

normalize\_per\_segment() (*ds\_arpes\_plugin.ds\_arpes\_plugin.ARPES\_Plugin method*), [7](#page-10-3)